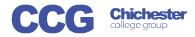

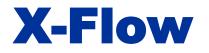

X-Flow

Username

Password

## X-Flow Book an Exam (for an individual student)

These instructions assume a registration matching this request has already been registered and approved on X-Flow X-Flow allows you to register students with awarding bodies, book exams and claim their achievements

Exams can be booked by:

- Student
- Course Cohort
- Course Qualification
- Scheme (if scheme is already created)

Open X-Flow and login with your usual college username and password

On the home page you will see any transactions you have already made

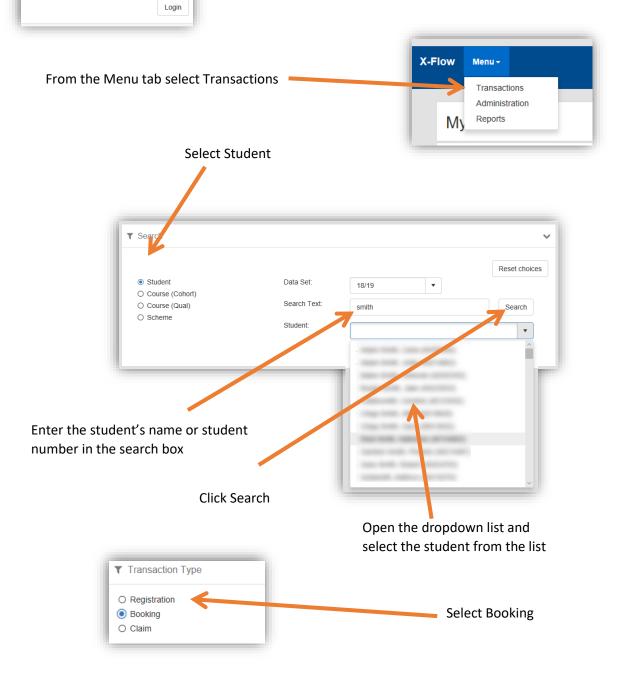

| Transaction Header                                                                                                    |                                                          |                                                                      | Select a scheme from the dropdown lis                                                                                                    |
|----------------------------------------------------------------------------------------------------|----------------------------------------------------------|----------------------------------------------------------------------|----------------------------------------------------------------------------------------------------|
| Enrolment:<br>Scheme:                                                                                                    | choose an enrolment<br>choose a scheme                   | Reset                                                                | <ul> <li>Ticking this box will display all schemes</li> <li>selected student, even previous years</li> <li>may be needed for re-sits)</li> </ul>                                                                                                    |
| Unit (if applicable):<br>Or, specify a new Unit (if applicable):<br>Exam Organiser / Exam Type:                           | choose a unit   choose an exam organiser                 | Continue Choose an exam type                                         | Select a unit or create one if necessary press continue                                                                                                    |
| Preferred Room / Preferred DateTime:<br>Exam Duration (standard):<br>Campus Exams Team for Approval:<br>Urgent:<br>Notes: | preferred room  choose exam duration ▼ Chichester Campus |                                                                      | Select exam details for:<br>• Exam Organiser<br>• Exam Type<br>• Preferred Room<br>• Preferred date/Time<br>• Duration                                                                                                    |
| Raised on Behalf of:                                                                                                    | choose a staff member                                    |                                                                      | Select the exams team which must ma                                                                                                    |
| You can sale                                                                                                    | oct a staff mombor                                       | r if you are booking                                                 | campus the exam is to be held at<br>If this is an urgent request please inclu                                                                                                    |
|                                                                                                    | ect a staff member<br>e else's behalf if no              |                                                                      | If this is an urgent request please inclunt<br>notes justifying the reason<br>Click Continue to see the selected<br>student who can now be selected                                                                                                    |
|                                                                                                    |                                                          | ot leave this blank                                                  | If this is an urgent request please inclunotes justifying the reason<br>Click Continue to see the selected<br>student who can now be selected<br>booking<br>Ticking this box will select all stud                                                                                   |
| On someone<br>Name:<br>DOB:<br>Gender:<br>Ethnicity:<br>ULN:                                                              |                                                          | ot leave this blank<br>Resit: ALS: S<br>ALS Needs:<br>Candidate No.: | If this is an urgent request please inclunted notes justifying the reason Click Continue to see the selected student who can now be selected booking Ticking this box will select all stud Open the student's details to see information                                            |
| On someone<br>Name:<br>DOB:<br>Gender:<br>Ethnicity:<br>Postcode:                                                         |                                                          | ot leave this blank Resit: ALS: S ALS Needs: Candidate               | If this is an urgent request please inclunted notes justifying the reason Click Continue to see the selected student who can now be selected booking Ticking this box will select all stud Open the student's details to see information                                            |
| ON SOMEON                                                                                                    |                                                          | ot leave this blank<br>Resit: ALS: S<br>ALS Needs:<br>Candidate No.: | If this is an urgent request please inclunctes justifying the reason<br>Click Continue to see the selected student who can now be selected booking<br>Ticking this box will select all stud<br>Open the student's details to see information<br>Select if the student needs a stand |

Your booking request will be sent to the exams team to process, you will receive an email when it is actioned